# **Université Pierre et Marie Curie - Sciences et Technologies UFR 919 – Département de Licence d'Informatique UE LI350 (L3S2) - 'Initiation à l'administration de systèmes'**

#### **Sujet d'Examen Session 2 du 23 juin 2010**

# **Durée: 2 heures Documents autorisés, mais non transmissibles**

**N'utiliser ni crayon à papier, ni encre rouge.**

**Les parties I, II et III sont indépendantes.**

# **Unix – Contexte utile pour la partie I**

Le contexte de l'étude de cas est celui de 'Travaux sur Machines Encadrés' (TME) pour une 'Unité d'Enseignement' de nom: 'Initiation à l'administration de Unix'.

# **Contexte utile aussi pour la partie II :**

**[** Une salle est disponible avec 16 ordinateurs (reliés en un réseau local), chacun identifié par un numéro de poste de 1 à 16 et son nom: P1 à P16.

Chacun des postes P1 à P16 est équipé entre autres :

- d'un disque dur de 120 Go (interface SATA)

- d'un lecteur de CD et DVD (interface SATA)

- d'une carte de communication pour réseau Ethernet.

Nom de l'unité disque dur pour Unix : /dev/sda

Les noms physiques des partitions de cette unité devront être dérivés de cette forme. **]**

Trois groupes de TME, de 32 utilisateurs maximum chacun, sont différenciés; ils ont pour noms G1 à G3.

Chaque utilisateur n'appartient qu'à un seul groupe de TME.

Pour chaque groupe de TME, la salle a été préparée en 4 sous réseaux indépendants : SR1 : postes P1 à P4, SR2 : postes P5 à P8, SR3 : postes P9 à P12, SR4 : postes P13 à P16

Le système installé est Linux (Fedora Core 12) avec des possibilités minimum (mode console, éditeurs de textes, système de développement en C, adressage IP fixe, outils pour les modes serveur et client NFS, outils pour le mode client NIS).

Pour un poste, le 4<sup>e</sup> octet des adresses IP fixes correspond au numéro du poste.

Sur chaque disque, n'a été créée, lors de la première installation de Linux (celle du groupe G1), qu'une seule partition /dev/sda1 dont le point de montage est /boot qui contient Grub et son fichier de configuration grub.conf

Sur chaque disque, n'a été créée, lors de la première installation de Linux (celle du groupe G1), qu'une seule partition de swap utile aux 3 installations de Linux.

Chaque système Linux a été installé selon les cas avec la création de 5 à 1 partitions. Il s'agit des partitions : /boot, swap, étendue, système de nom '/', et spécifique (/users, /backup, /usr/local/nfs\_lib\_bin) si le poste joue un rôle via NFS au sein d'un sous réseau.

Les rôles sont les suivants :

- supporter les 'home directories' des utilisateurs d'un sous réseau (postes : P1, P5, P9, P13)

- supporter les sauvegardes des 'home directories' (postes : P2, P6, P10, P14)

- supporter des bibliothèques et des applications exécutables installées pour être accessibles à tous les postes d'un sous réseau via NFS (postes : P3, P7, P11, P15).

Les postes : P4, P8, P12, P16 supportent l'application NIS 'server master'. Tous les postes supportent l'application NIS 'client'. L'application NIS 'server slave' n'est volontairement pas installée.

Chaque poste, bien que jouant un rôle de serveur, est accessible aux utilisateurs pour des tentatives d'authentification de session.

On considère que 2 groupes d'utilisateurs Unix de noms 'enseignants' et 'etudiants' existent déjà. Leurs 'home directories' sont respectivement dans : /users/enseignants et /users/etudiants Pour un sous réseau, les utilisateurs du groupe etudiants, sont ceux du sous réseau.

Les partitions de sauvegardes de 'home directories' ne sont accessibles qu'en mode 'read-only'. Les sauvegardes des 'home directories' sont respectivement dans : /backup/enseignants et /backup/etudiants

Les partitions supportant des bibliothèques et des applications exécutables partagées grâce à NFS, ne sont accessibles qu'en mode 'read-only'. Elles seront montées en : /usr/local/nfs\_lib\_bin Sont déjà installées, une bibliothèque de nom "rubiks cube" et une application exécutable de nom "abalone".

Par sous réseau, une seule personne physique est administrateur de tous les postes (seule à posséder le mot de passe de l'utilisateur de nom 'root').

Par sous réseau, l'administration des postes, des groupes d'utilisateurs, et des utilisateurs est centralisée grâce à NIS.

Tout utilisateur ayant un compte géré par NIS peut travailler indifféremment sur un des postes de son sous réseau, et seulement ceux-ci.

On considère que toutes les installations de Linux pour les 3 groupes de TME ont été réalisées, dans l'ordre G1 à G3 des groupes, et pour chacune, dès la première séance de TME.

# **Utiliser impérativement tous les noms proposés dans ce sujet, tels quels : P1 à P16, G1 à G3, SR1 à SR4, /users, /backup, /usr/local/nfs\_lib\_bin, rubiks\_cube, abalone …**

#### **Conseils :**

- Choisir de façon raisonnable, toute information utile, qui ne serait pas citée.

- Etre très précis quant aux réelles informations manipulées, y compris pour les contenus de fichiers demandés.

- Quand une ou des lignes de fichiers peuvent être réutilisées telles quelles, les nommer dans la marge par une lettre de A à Z, et utiliser cette lettre par la suite.

- Quand des lignes de fichiers sont identiques (même structure, mais quelques champs de valeurs différentes à cause d'un numéro de poste différent, par exemple, ou autre variation régulière, …), écrire complètement la première ligne de la série, puis des points de suspension, puis complètement la dernière ligne de la série.

# **On ne considère pour cette partie I que le cas des sous réseaux SR2 et SR3 du groupe G1.**

On souhaite dissocier le poste P7 du sous réseau SR2 et l'associer au sous réseau SR3.

- le poste P8 supportera l'ancien rôle du poste P7 dans SR2,
- le poste P7 supportera NIS server slave dans SR3.
- On considère que l'adresse IP de SR2 est : 192.168.12.0
- On considère que l'adresse IP de SR3 est : 192.168.13.0

On considère que toutes les modifications ont été faites pour satisfaire ce qui précède.

# **Questions :**

# **I.a)**

**–** Préciser à raison d'une ou 2 lignes par étape, toutes les étapes qui ont permis que ce souhait soit réalisé (pour chaque étape : sur quel poste, la séquence de commandes avec arguments, les fichiers en cause, leur nom absolu, le contenu des modifications …). Il ne s'agit pas de réinstaller Linux sur les postes en cause.

# **I.b)**

**–** Ecrire la table des partitions du disque dur du poste P8 avec pour chaque partition :

- son nom physique complet
- le nom de son point de montage
- son type
- sa capacité en Go.

#### **I.c)**

**–** Ecrire les contenus des fichiers /etc/hosts, /etc/fstab, /etc/exports du poste P8.

Ne s'intéresser qu'aux partitions utiles au cadre de cette étude de cas, autrement dit celles impliquant les disques durs.

#### **I.d)**

**–** Ecrire le contenu du fichier /etc/fstab du poste P5.

#### **I.e)**

**–** Ecrire les contenus des fichiers /etc/hosts, /etc/fstab, /etc/exports du poste P12.

# **I.f)**

**–** Ecrire les contenus des fichiers /etc/hosts, /etc/fstab, /etc/exports du poste P7.

# **Unix – Contexte utile pour la partie II**

Le contexte de l'étude de cas est celui de 'Travaux sur Machines Encadrés' (TME) pour une 'Unité d'Enseignement' de nom: 'Initiation à l'administration de Windows'. **Lire p. 1 "Contexte utile aussi pour la partie II".**

Trois groupes de TME, de 30 utilisateurs maximum chacun, sont différenciés; ils ont pour noms G1 à G3. Chaque utilisateur n'appartient qu'à un seul groupe de TME et ne sera associé qu'à un seul poste pour l'ensemble des séances de TME Windows.

Une seule personne physique est administrateur de tous les postes de la salle (seule à posséder le mot de passe de l'utilisateur de nom 'root').

La salle doit être préparée pour une série de séances de TME qui mettra en œuvre grâce à Linux (Fedora Core 12), l'apprentissage de l'administration de Windows. Les systèmes Windows Server 2008 et Windows Client XP seront supportés en mode virtualisé grâce à l'application VirtualBox de Sun s'exécutant sous Linux.

Le package de nom : VirtualBox.rpm est disponible sur une clé USB.

Un système Windows Server 2008 et un système Windows Client XP ont été préparés pour le travail d'un binôme.

Ces préparations impliquent des descriptions qui correspondent aux fichiers de noms respectifs : server.xml et client.xml et des disques durs virtuels sous forme de fichiers de noms respectivement : server.vdi et client.vdi.

Tous ces fichiers sont disponibles sur la clé USB qui ne sera utilisée que sur le poste P1.

Les tailles des fichiers \*.vdi sont respectivement : 9 Go et 3 Go.

Les tailles des fichiers \*.xml sont négligeables.

Nous négligerons volontairement de gérer tous les autres répertoires et fichiers (\*.log, …) nécessaires au fonctionnement.

Chaque binôme devra disposer localement de son "kit" de fichiers pour la virtualisation.

Sur chaque poste doit être installée une seule occurrence du système Linux (Fedora Core 12) avec des possibilités minimum (mode interface graphique avec KDE, éditeurs de textes, adressage IP fixe, outils pour les modes serveur et client NFS, gestion de packages).

Pour un poste, le 4<sup>e</sup> octet des adresses IP fixes correspond au numéro du poste.

Aucun service NIS ne sera présent sur le réseau.

Les postes P2 à P16 recevront les binômes pour les TME Windows.

Le poste P1 servira exclusivement de serveur NFS pour les 15 autres postes pour l'installation des fichiers utiles à la virtualisation, et du package VirtualBox, avant les premières séances de TME.

On considère un niveau de confiance suffisant entre binômes d'un même groupe de TME et entre binômes d'un même poste et de groupes de TME différents, pour éviter de multiplier les installations Linux et les mots de passe pour administrateur ou utilisateur normal. Par contre chaque binôme sur un poste devra pouvoir référencer ses propres fichiers pour la virtualisation de systèmes Windows.

# **Utiliser impérativement les noms proposés dans ce sujet, tels quels : P1 à P16, G1 à G3.**

# **Conseils :**

- Choisir de façon raisonnable, toute information utile, qui ne serait pas citée.

- Etre très précis quant aux réelles informations manipulées, y compris pour les contenus de fichiers demandés.

- Quand une ou des lignes de fichiers peuvent être réutilisées telles quelles, les nommer dans la marge par une lettre de A à Z, et utiliser cette lettre par la suite.

- Quand des lignes de fichiers sont identiques (même structure, mais quelques champs de valeurs différentes à cause d'un numéro de poste différent, par exemple, ou autre variation régulière, …), écrire complètement la première ligne de la série, puis des points de suspension, puis complètement la dernière ligne de la série.

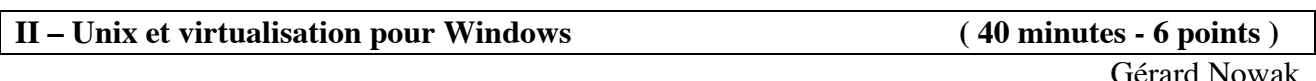

# **Questions :**

# **II.a)**

– De la façon la plus simple, mais qui réponde aux contraintes précédentes, comment organiser le poste P1 Server NFS (des fichiers utiles à la virtualisation), et les 15 autres postes Clients NFS, pour l'installation de la salle ?

– En complément, dessiner les parties d'arbres en cause ( depuis la racine / ).

# **II.b)**

– Ecrire la table des partitions du disque dur du poste P1 avec pour chaque partition :

- son nom physique complet
- le nom de son point de montage
- son type
- sa capacité en Go.

# **II.c)**

– Ecrire la table des partitions du disque dur du poste P2 avec pour chaque partition :

- son nom physique complet
- le nom de son point de montage
- son type
- sa capacité en Go.

#### **II.d)**

**–** Ecrire les contenus des fichiers /etc/hosts, /etc/fstab, /etc/exports du poste P1.

#### **II.e)**

**–** Ecrire les contenus des fichiers /etc/hosts, /etc/fstab, /etc/exports du poste P2.

#### **II.f)**

– Comment organiser les fichiers utiles à la virtualisation pour les 3 groupes, sur un des postes utilisés pendant les séances de TME, P2 par exemple ?

– Ecrire les commandes qui permettent d'avoir une version locale pour chaque groupe (sur le poste P2 par exemple), des fichiers utiles à la virtualisation.

– En complément, dessiner la partie d'arbre en cause ( depuis la racine / ).

– Comment exploiter le package VirtualBox ? Son rôle est d'enregistrer les machines virtuelles, une fois avant les premières séances de TME et de les activer à chaque séance de TME.

# **1)**

On considère que le poste de travail contient un ensemble de deux serveurs Windows 2008 et un client Windows XP sous la forme de trois machines virtuelles.

On voudrait maintenant monter un domaine ( nommé **LI350.net** ) avec deux serveurs et un client.

# **III.1.a)**

Quels sont les paramètres à vérifier sur chacune des machines pour permettre de constituer un domaine ?

#### **III.1.b)**

Quels sont les rôles à installer au niveau des serveurs pour la gestion du domaine ? Pour chacun des rôles on donnera une courte description (2-3 lignes) pour expliquer leur utilité.

# **III.1.c)**

Quelle est la différence d'installation entre le premier serveur du domaine et le second serveur du domaine ?

# **III.1.d)**

Comment lie t-on le client (Windows XP) au domaine ? Donner une explication en 2-3 lignes maximum.

# **2)**

Maintenant que l'on a organisé notre domaine, nous voudrions ajouter des utilisateurs avec des profils et répertoires de base. On veut faire en sorte que les profils et répertoires de base soient stockés sur une machine distincte des trois machines citées ci-dessus. De plus, on voudrait que ces profils et répertoires de base soient donnés sous la forme :

# **\\LI350\home\%username%**

#### **III.2.a)**

Décrire les éléments à mettre en place.

#### **III.2.b)**

On désire faire lancer un script à chaque fois que l'utilisateur lance sa session et ce depuis n'importe quel poste, quels outils utiliseriez vous ? Décrire rapidement leur mise en oeuvre (sans rentrer dans les détails).